## BLENDER MASTER CLASS

a hands-on guide to modeling, sculpting, materials, and rendering

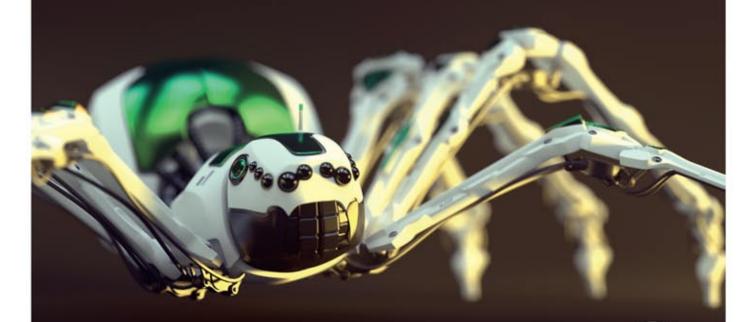

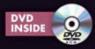

no starch press

## INDEX

| Numerals                           | ambient occlusion               | axes                            |
|------------------------------------|---------------------------------|---------------------------------|
| 0.5                                | adjusting curves to add color,  | of 3D manipulator widget, 9     |
| 2D curve, 32                       | 151, 160–161                    | in 3D space, 5                  |
| 2D image editing, 13               | baking, 144–148                 | constraining sculpting to, 67   |
| 3D cursor, 8                       | for Bat Creature, 161           | display option for objects,     |
| 3D curve, 32                       | for Jungle Temple scene, 151    | 45, 46                          |
| 3D Viewport, 2, 4–5                | as mask, 173                    | guidelines in 3D viewport,      |
| background images in, 27           | for Spider Bot, 147             | switching off, 73               |
| coordinates in, 5                  | texture type, 139–140           | for Mirror modifier, 37         |
| customizing, 73                    | in World settings, 216          | restricting operators to, 34    |
| display modes in, 5                | Ambient option, for material    | in UV space, 110                |
| Edit mode, 30                      | shading, 186                    |                                 |
| navigating, 5                      | anatomy                         | В                               |
| regions in, 3                      | in sculpting, 77, 80            |                                 |
| Sculpt mode, 65–68                 | of skull, 93                    | back light, 220                 |
| Texture Paint mode, 153–154        | Anchored stroke for sculpting,  | for Jungle Temple, 225          |
| Textured Solid shading             | 66–67                           | background color                |
| option in, 138                     | angles, snapping viewport to    | in GIMP, 15                     |
| 3d.sk, 20                          | specific, 5                     | Only Render option and, 73      |
|                                    | animated .gih GIMP brush, 157   | background images               |
| A                                  | animation, 247, 251–252         | in 3D Viewport, 27              |
|                                    | Animation layout, 3             | concept art as, 36              |
| active object, 8                   | anti-aliasing, 231–232          | background of scene, 5–6        |
| Adaptive/Constant QMC setting,     | Appearance panel, in Sculpt     | for Jungle Temple, 242–243      |
| for ray-traced shadow, 213         | mode, 67                        | render options for, 232         |
| Adaptive Renderer option, for hair | appending, 11                   | Background shader, for Cycles   |
| particles rendering, 126           | Apply Base operator, 76         | renderer, 188                   |
| Add blending mode, 159             | Apply Camera Image, in Texture  | baking. See also texture baking |
| Add brush in Weight Paint mode,    | Paint mode, 155                 | Bake mode, 138–139              |
| 123, 129                           | Approximate Gather method,      | Bake panel, 142                 |
| Add Shader Node, for Cycles        | in Blender Internal             | displacement to retopologized   |
| renderer, 188, 200                 | renderer, 217                   | mesh, 85                        |
| add-ons, enabling, 148             | area lamp, 211–212              | base meshes, 36. See also Bat   |
| Airbrush tool (GIMP), 15           | Area Plane, of brush, 71        | Creature: base mesh             |
| aliasing, 231–232                  | armature object, 247, 251       | Bat Creature                    |
| Align tool (GIMP), 15              | Array modifier, 34, 57, 61–62   | ambient occlusion texture       |
| aligning orthographic references,  |                                 | map for, 161                    |
| 24–26                              | Internal renderer, 231          | base mesh                       |
| Alpha Over node, 236               | associated alpha, 232           | applying transforms, 45–46      |
| alphas                             | Attenuation setting, in Blender | finished body, 46               |
| for sculpting, 66, 87              | Internal renderer, 217          | hands and feet, 40–42           |
| as textures, 141, 179              | Autoclip Start/End setting, for | head, 42–43                     |
| Ambient Color, in Blender          | shadow buffers, 215             | loop cuts and face and edge     |
| Internal renderer, 216             | Average Islands Scale           | loops, 37–38                    |
| internal refluctor, 410            | operator, 120                   | poses for modeling, 38–40       |
|                                    | operator, 120                   | proportional editing, 43–44     |
|                                    |                                 | proportional cutting, 43–44     |

| Bat Creature, continued                         | UV seams, 112                              | bloom, 237                                    |
|-------------------------------------------------|--------------------------------------------|-----------------------------------------------|
| Blender Internal renderer, to                   | World settings for, 223                    | adding to Bat Creature, 237                   |
| render, 184                                     | Bevel modifier, 53                         | adding to Jungle Temple, 245                  |
| clouds, 250, 251                                | beveled edge, adding to wall               | adding to Spider Bot, 242                     |
| composited output, 239                          | blocks, 53                                 | Blur brush in Weight Paint mode,              |
| compositing node tree for, 239                  | Bézier curves, 15, 32, 35                  | 123–124                                       |
| compositing passes, 234–238                     | wires modeled from, 61                     | Blur node, 238                                |
| diffuse texture, 167                            | Bias setting                               | Blur tool (GIMP), 15                          |
| added to skin material, 193                     | in Render tab, Bake panel, 138             | Border setting, for Blender                   |
| lighting, 218–223                               | for shadow borders, 214                    | Internal renderer, 231                        |
| eyes, 222                                       | Bidirectional Scattering                   | Bounce setting, for Cycles                    |
| floor shadows, 222–223                          | Distribution Function                      | renderer, 233                                 |
| materials, 191–203                              | (BSDF) Shader                              | Braid option, for hair                        |
| fur, 196, 198–199                               | nodes, 187                                 | particles, 128                                |
| peach fuzz, 200                                 | Big Buck Bunny, 2                          | breaking symmetry, Bat Creature               |
| skin, 191–196                                   | bit depth, and textures, 142–143           | sculpting, 89                                 |
| teeth, nails, and eyes,                         | Bleed option for Project Paint             | brightness, of lamp, 212                      |
| 196–197                                         | method, 155                                | brush angle setting, 69                       |
| modeling details, 63–64                         | Blend (Color/Texture)                      | Brush Dynamics dialog 157                     |
| nails and teeth, 162–163<br>peach fuzz for, 131 | setting, for subsurface<br>scattering, 195 | Brush Dynamics dialog, 157<br>Brush mode, 168 |
| platform, 249–250                               | .blend files, 11                           | Brush panel, 66                               |
| render layers, 234–235                          | default, 4, 8, 36, 72                      | brushes                                       |
| rendering and compositing,                      | hierarchical structure, 7                  | in Blender                                    |
| 234–242                                         | layouts saved with, 3                      | creating custom, 69–72                        |
| retopology for, 98–102                          | packing, 11                                | making available by                           |
| body, 100–102                                   | Blend tool (GIMP), 15                      | default, 72                                   |
| decimation, 99                                  | Blender                                    | sculpting options, 65, 67–68                  |
| shadow buffer spot lamps, 222                   | basics, 1–2                                | in GIMP, 16                                   |
| shaping and styling hair,                       | user interface, default layout, 2          | creating custom, 156–157                      |
| 129–130                                         | using, 7–11                                | BSDF (Bidirectional Scattering                |
| texture baking for, 141–146                     | Blender builds, availability, 2            | Distribution Function)                        |
| ambient occlusion baking,                       | Blender Foundation, 1                      | Shader nodes, 187                             |
| 144–146                                         | open movie projects of, 1–2                | B-Spline method, for hair strand              |
| bit depth and textures,                         | Blender Internal renderer,                 | rendering, 127                                |
| 142–143                                         | 183–187                                    | Bsurfaces add-on, 96, 98                      |
| displacement from sculpt to                     | vs. Cycles renderer, 155                   | Bucket tool (GIMP), 15                        |
| final mesh, 141–142                             | lighting, 211–212                          | bump map, 140, 206                            |
| displacement map<br>applied, 144                | vs. Cycles, 211<br>shadows, 213–214        | C                                             |
| normal map baking, 144–145                      | materials for, 185–187                     |                                               |
| texture painting, 158–170, 181                  | nodes in, 189, 190                         | Cage Deform tool (GIMP), 15                   |
| eyes, 168, 170                                  | Blender Units option, for strand           | camera                                        |
| layer groups, 166–168                           | rendering, 198                             | in default scene, 8                           |
| layer masks, 166                                | Blender wiki, 187                          | snapping to current view, 34                  |
| layer modes, 159–164                            | for Color Management, 232                  | texturing to camera, 176                      |
| materials and UI setup,                         | Blob brush type, in Sculpt                 | Camera option, for Normals                    |
| 158–159                                         | mode, 67                                   | texture map, 139                              |
| seams, 164–166                                  | blocking in, 29–48                         | canceling selection in GIMP, 17               |
| specular and hardness                           | base meshes, 36                            | canvas, in GIMP, 15                           |
| textures, 166–168                               | Jungle Temple, 34–35                       | Catmull-Clark subdivision, 50, 76             |
| unwrapping, 114–115                             | modifiers, 33–34                           | caustics, 233                                 |
| unwrapping, 114–113                             | 1110 0111010, 00 01                        |                                               |

| CGTextures, 162, 171, 243, 248     | compositing                          | Curves tool (GIMP), 171           |
|------------------------------------|--------------------------------------|-----------------------------------|
| Channels dialog, 16                | Bat Creature, 234–238                | custom brushes                    |
| child particles, 125, 127–128      | feedback and viewer nodes,           | adding variation, 157–158         |
| for Bat Creature fur, 130–131      | 238-239                              | creating in GIMP, 156             |
| Clamp option, in Cycles            | Jungle Temple, 242–246               | customizing Blender user          |
| renderer, 233                      | layout for, 3                        | interface, 3                      |
| Classical-Halfway shadow           | Spider Bot, 241–242                  | Cut operator, in Edit mode, 31    |
| buffers, 214                       | turning on, 232                      | for fixing topology, 51           |
| Classical shadow buffers, 214      | composition, 21–23                   | Cycles renderer, 2, 183–184,      |
| Clay brush type, in Sculpt mode,   | rule of thirds, 22                   | 187–189                           |
| 67, 79                             | silhouette and negative space, 22    | vs. Blender Internal              |
| clay renders, 221–222, 231         | simplicity and focus, 23             | renderer, 155                     |
| Clay Tubes brush, 91               | testing in Blender, 24               | lighting, 214–215                 |
| creating, 69–70                    | visual path, 23                      | vs. Blender Internal              |
| Clear option, in Render tab, Bake  | composition guides, in Blender, 24   | renderer, 211                     |
| panel, 138                         | Compositor, 234                      | mesh-emitter objects in, 215      |
| Clip Start/End setting, for        | Connect operator, in Edit mode, 31   | preview, 200, 224                 |
| shadow buffers, 215                | Constant QMC setting, for ray-       | Render Tab options for, 233       |
| clipping, 37                       | traced shadow, 213                   | screen layout for editing         |
| Clone brush type, 153–154          | Convert to Mesh operator             | materials, 201                    |
| Clone option for Project Paint     | (ALT-C), 60, 63, 123                 | Texture nodes, 189–190            |
| method, 155                        | ► Mesh From Curve/Meta/              | World settings in, 218            |
| Clone tool (GIMP), 15, 162–163,    | Text, 97                             | Cylinder Projection operator, 111 |
| 164, 173                           | coordinates, 9–10                    | , , ,                             |
| closed curves, 32                  | in 3D, 5                             | D                                 |
| cloth, simulating, 6               | copying objects, 11                  |                                   |
| cloud texture, 88, 198             | copyright for reference              | Darken brush in Weight Paint      |
| clump option, for child particles, | material, 20                         | mode, 123                         |
| 127–128                            | coupling, for Spider Bot, 63         | Darken Only brush mode, 168       |
| coarse anatomy sculpting, 77       | Crease brush type, 91                | datablocks, 10–11                 |
| Bat Creature, 80–81                | in Sculpt mode, 67, 79               | defining objects as, 10           |
| color                              | Crease Lazy brush, 71, 83            | linking and appending from        |
| adjusting in GIMP, 160, 162        | creasing, 55                         | other .blend files, 11            |
| and background in Blender          | Crop setting, for Blender Internal   | names for, 11                     |
| Internal renderer, 216             | renderer, 231                        | decals, for Spider Bot, 180       |
| lighting and, 227                  | Crop tool (GIMP), 15                 | decimation, 99                    |
| for shadow, 213                    | cube, in default scene, 8            | Deep shadow buffers, 214          |
| swatches in GIMP Toolbox, 15       | Cube Projection operator, 111        | default .blend file, 8            |
| Color Balance node, 237–238        | Cubic Interpolation option, for      | custom brushes in, 72             |
| color blend settings, for          | material shading, 187                | saving layout in, 4               |
| subsurface scattering, 195         | Cull option for Project Paint        | default layouts, 3                |
| color grading                      | method, 155                          | default node tree, 235            |
| Bat Creature, 238                  | Curl option, for hair particles, 128 | Defocus node, 241, 245            |
| Spider Bot, 242                    | curve handles, 33                    | Delete Edge Loop operator, 38     |
| Jungle Temple, 245                 | Curve modifier, 34                   | Delete operator, in Edit mode, 31 |
| Color Mix node, 202                | for mesh along curve, 61–62          | deleting                          |
| color picker                       | Curve object, 32                     | curve segments, 32                |
| in Blender                         | converting to meshes, 61             | faces, 34                         |
| for lamps, 212                     | as input for modifiers, 33-34        | loops, 37                         |
| in Materials tab, 186              | types of, 33                         | objects, 10                       |
| in GIMP, 15, 156                   | Curve panel, in Sculpt mode, 67      | unused datablocks when            |
| Comb tool, for hair shaping, 129   | curves, 32–33                        | quitting Blender, 11              |

| depth of field                                        | Draw brush                                          | Energy setting, for point       |
|-------------------------------------------------------|-----------------------------------------------------|---------------------------------|
| in Cycles renderer, 241–242                           | in Sculpt mode, 68                                  | lamp, 212                       |
| and focus, 23                                         | in Texture paint mode, 153                          | Environment Lighting setting,   |
| for Jungle Temple scene, 245                          | Duplicate operator, in Edit                         | in Blender Internal             |
| for Spider Bot, 241–242                               | mode, 31                                            | renderer, 217                   |
| Descartes, René, 5                                    | duplicating                                         | Environment Texture node, 218   |
| details, adding extra, 247–250. See                   | with face duplication, 248                          | Eraser tool (GIMP), 15          |
| also modeling details                                 | groups of objects, 104                              | Error setting, for subsurface   |
| development builds, 2                                 | linked duplicates, 10, 58                           | scattering, 195–196             |
| dialogs, in GIMP, 16                                  | objects, 10                                         | exporting                       |
| Difference blend mode, 164                            | simple duplicates, 58                               | in GIMP, 17–18, 162             |
| Diffuse BSDF shader, 207                              | Spider Bot legs, 119                                | object as wavefront object, 99  |
| for Cycles renderer, 188                              |                                                     | Exposure setting, for Cycles    |
| diffuse colors, baking, 148–149                       | E                                                   | renderer, 233                   |
| Diffuse panel, in Materials tab                       |                                                     | expression, sculpting for Bat   |
| of Blender Internal                                   | ears, topology of, 107                              | Creature, 89–90                 |
| renderer, 186                                         | edge loops, 37–38                                   | .exr (OpenEXR) file format, 142 |
| diffuse reflection, 184                               | adding, 51–52                                       | saving displacement             |
| Diffuse setting, for point                            | operators, 38                                       | map as, 143                     |
| lamp, 212                                             | Edge operators, 56                                  | Extrude operator, in Edit       |
| directional lighting, on                              | Edge Rendering, 232                                 | mode, 31                        |
| characters, 227                                       | Edge Slide operator, 38, 103                        | extruding faces, edges, and     |
| displacement maps, 84-85                              | Edge Split modifier, 54, 55                         | vertices, 31                    |
| applying to model, 144                                | edges, 30                                           | eyes                            |
| applying to sculpt, 85-86                             | aligning with form, 51                              | of Bat Creature, 63–64,         |
| baking from sculpt to final                           | extruding, 31                                       | 196–197                         |
| mesh, 141–142                                         | rotating to move triangles,                         | sculpting, 83–84                |
| size guidelines, 151                                  | 51–52                                               | texturing, 168, 170             |
| Displacement modifier, 88, 141                        | subdividing, 39                                     | topology around, 51, 106        |
| controlling with vertex                               | tagging, 55–56                                      |                                 |
| group, 86                                             | Edit mode, 11, 29–32                                | F                               |
| Displacement texture map,                             | 3D Viewport in, 30                                  |                                 |
| 140–141                                               | switching to, 34                                    | face count, 6                   |
| display modes, in 3D Viewport, 5                      | editable text in GIMP, 15                           | face duplication, 248           |
| Display panel                                         | editing UV coordinates, 110–115                     | face loops, 37–38               |
| of 3D Viewport Properties                             | editors, 2–3, 4–7. See also names of                | for Bat Creature body, 100–101  |
| region, 73                                            | specific editors                                    | Face option, for snapping, 36   |
| for particle system, 127                              | switching, 3                                        | faces (geometry), 30            |
| Display (Percentage) option, for particle system, 127 | Elephants Dream, 1–2<br>Ellipse Selection tool, 170 | deleting, 34<br>extruding, 31   |
| Dissolve operator                                     | Emission panel, for particle                        | faces (of characters)           |
| in Edit mode, 31                                      | system, 125–126                                     | expression, 89–90               |
| for topology, 51–52                                   | Emission shader, for Cycles                         | sculpting natural-looking,      |
| Distance setting                                      | renderer, 189, 215                                  | 92–93                           |
| for Attenuation setting, world                        | Emission texture map, 141                           | topology for, 106–107           |
| lighting, 217                                         | Emit option, for material                           | "fake" user, 11                 |
| for lamps, 212                                        | shading, 186                                        | Falloff settings                |
| in Render tab, Bake panel, 138                        | Emitter setting, for hair                           | for Attenuation setting, world  |
| Dither setting, 232                                   | particles, 126                                      | lighting, 217                   |
| Dodge/Burn tool (GIMP), 15,                           | Emitter type, for particle                          | for lamps, 212                  |
| 178, 243                                              | system, 125                                         | for proportional editing, 44    |
| Drag Alpha brush, 72, 87                              | empties, image, 27                                  | Fast Navigate, 72               |
|                                                       |                                                     |                                 |

| Fatten operator, in Edit mode, 31   | G                                 | Н                                                                                                    |
|-------------------------------------|-----------------------------------|----------------------------------------------------------------------------------------------------|
| feet, modeling, 42                  |                                   |                                                                                                    |
| File menu, 6                        | Game Logic layout, 3              | hair particles, 6, 119–125                                                                                                    |
| ▶ Load Factory Settings, 4          | Gather (Ray Trace and             | child particles, 127–128                                                                                                    |
| ▶New Image, 170                     | Approximate) settings,            | choosing object for adding                                                                                                    |
| ▶ Open As Layers, 25                | in Blender Internal               | hair, 121–123                                                                                                    |
| ▶ User Preferences, 72              | renderer, 217                     | density, 124                                                                                                    |
| Fill brush type, in Sculpt mode, 68 | Gaussian Blur filter (GIMP),      | tips for, 135                                                                                                    |
| fill light, 220                     | 17, 164                           | vertex groups for, 123, 128                                                                                                    |
| for Jungle Temple, 225              | .gbr file format, 156             | haircuts, complex, 131-132                                                                                                    |
| Fill operator, in Edit mode, 31     | Geometry Input node, 202          | hair-length vertex group, 124-125                                                                                                    |
| Fill setting, 32                    | gesture in sculpting, 77          | handles, types of, 33                                                                                                    |
| Fill tool, 170                      | .gih file format, 156             | hands, modeling, 40-41                                                                                                    |
| Film panel, for Cycles              | GIMP, 13–18                       | hardness map, 168                                                                                                    |
| renderer, 233                       | basics, 13                        | hardness textures, 166–168, 193                                                                                                    |
| Filter node, 245                    | creating image, 16                | for Bat Creature, 169                                                                                                    |
| Filter type, for blending shadow    | fixing texture seams in, 164      | hardness value for materials, 186                                                                                                    |
| borders, 214                        | layers, 17, 159–166               | and specular reflections, 187                                                                                                    |
| filters, in GIMP, 16–17             | reasons for using, 13–14          | head                                                                                                    |
| Filters menu (GIMP)                 | reference preparation in,         | modeling, 42–43                                                                                                    |
| ▶Distort ▶IWarp, 178                | 24–26                             | proportions for, 92–93                                                                                                    |
| Distort ▶Lens Distortion, 26        | retouching in, 240–241            | topology of, 106–107                                                                                                    |
| fine details in sculpting, 77–78    | seamless texture                  | Header region, 3                                                                                                    |
| fingers, modeling, 40–41            | creation in, 171                  | in 3D Viewport, 3                                                                                                    |
| fireflies                           | texture painting in, 155–156      | in Properties editor, 5                                                                                                    |
| as lighting artifacts, 215          | creating brushes, 156             | Heal tool (GIMP), 15                                                                                                    |
| in Cycles renders, 233              | user interface, 14–16             | Help menu, 6                                                                                                    |
| Flat shading mode, 47               | .xcf file format, 17, 162, 166    | Hemi lamp, 212                                                                                                    |
| Flatten brush type, 92              | Glass BSDF shader, for Cycles     | hiding                                                                                                    |
| in Sculpt mode, 68                  | renderer, 188                     | parts of meshes, 81                                                                                                    |
| Flip tool (GIMP), 15, 162           | global coordinates, 5, 9          | objects, 10                                                                                                    |
| Float Length parameter, 60          | Glossy BSDF shader, 188, 200, 202 | Holdout shader, for Cycles                                                                                                    |
| floating layers (GIMP), 166         | GLSL Shading mode, 158, 220       | renderer, 189                                                                                                    |
| fluids, simulating, 6               | GNU General Public License, 1     | Horizon Colors setting, in                                                                                                    |
| fly-through, 251                    | GNU Project, 13                   | Blender Internal                                                                                                    |
| focal length, 241                   | golden mean, 22                   | renderer, 216                                                                                                    |
| focal plane, 241                    | Grab brush type, in Sculpt        | horizontal guides (GIMP), 15                                                                                                    |
| Follow Active Quads Unwrap          | mode, 68                          | Hue Saturation Value node, 202                                                                                                    |
| operator, 111, 117                  | Graph editor, 7                   | Hue-Saturation tool (GIMP), 171                                                                                                    |
| foreground color, in GIMP, 15       | grass, for Jungle Temple, 132–134 | · · · · · ·                                                                                                    |
| Foreground Select tool              | Grease Pencil panel, 79–80        | T. Control of the control of the con |
| (GIMP), 15                          | grid floor, 5                     |                                                                                                    |
| frame, rendering current, 229       | coordinates in, 5                 | image editing. See GIMP                                                                                                    |
| frame nodes, 239–240                | turning off, 73                   | image empties, 27                                                                                                    |
| front view, snapping to, 5          | ground/soil, 61                   | Image menu (GIMP)                                                                                                    |
| Full Render texture map, 139        | texture for, 172–173              | Canvas Size, 25, 171                                                                                                    |
| fur. See also hair particles        | groups, duplicating, 104          | ▶ Guides ▶ New Guide by                                                                                                    |
| for Bat Creature, 131               | Grunge brush, 162                 | Percent, 170                                                                                                    |
| materials, 196, 198–199             | 0 / '                             | Mode → Grayscale, 156                                                                                                    |
| tips for, 135                       |                                   | ▶Open Image, 26                                                                                                    |
| •                                   |                                   | . 9                                                                                                    |

| Image Texture node, 200                      | Jungle Temple                                  | L                                  |
|----------------------------------------------|------------------------------------------------|------------------------------------|
| images                                       | blocking in, 34–35<br>Cycles renderer for, 184 | Lambantahadan madal 196            |
| assigning to UV coordinates, 138             | details, 92, 247–249                           | Lambert shader model, 186          |
| bit depth, 142–143                           | grass for, 132–134                             | lamps<br>in default scene, 8       |
| creating in GIMP, 16                         | lighting, 224–225                              | number in scene, 6                 |
| finding MatCap, 74                           | materials, 203–208                             | sampling background as, 218        |
| for GIMP brushes, 156                        | foreground rocks and                           | Lasso Select tool (GIMP), 15       |
| as sculpt brush textures, 69                 | soil, 207                                      | Lattice modifier, 34               |
| importing sculpts into                       | ground/soil, 204                               | Layer brush type, in Sculpt        |
| MeshLab, 99                                  | leaves, 207                                    | mode, 68                           |
| incident light, 185                          | puddles, 207–208                               | layer masks, 166                   |
| index of refraction (IOR), 185,              | statues, 206                                   | converting selection to, 170       |
| 188–189                                      | stone, 204–206                                 | Layer menu (GIMP),▶Add Alpha       |
| setting, for subsurface                      | modeling details, 52–61                        | Channel, 171                       |
| scattering, 194                              | ground/soil, 61                                | layer modes in GIMP, 159–166       |
| Indirect Lighting setting,                   | IvyGen add-on, 59–61                           | Layer Weight node, 204             |
| in Blender Internal                          | plants, 58–59                                  | layers                             |
| renderer, 217                                | statues, 54–55                                 | in Blender, 4, 5                   |
| Inflate brush type, in Sculpt                | stone carvings, 55–57                          | organizing objects for             |
| mode, 68, 79                                 | walls, 53–55                                   | baking, 147                        |
| Influence panel of Materials                 | rendering and compositing,                     | scene/render/mask, 231             |
| tab, 192                                     | 242–246                                        | in GIMP, 17                        |
| Info editor, 2, 6                            | sky, painting in GIMP, 243-244                 | layer groups, 166–168              |
| header, 7, 76                                | texture baking for, 149, 151                   | moving, 15                         |
| Ink tool (GIMP), 15                          | texture painting, 170-179, 181                 | Layers dialog (GIMP), 16, 159      |
| Inset Faces operator, 103                    | hardness vs. roughness, 170                    | layouts, 2–3                       |
| Integrator panel, for Cycles                 | leaves, 177–179                                | multiple, 3–4                      |
| renderer, 233                                | seamless textures, 171–173                     | switching, 4                       |
| Interpolate option, for hair                 | statues, 173–175                               | saving as default, 4               |
| strands, 129                                 | texturing to camera, 176                       | leaves                             |
| inverting selection in GIMP, 17              | trees, retopology for, 97–98                   | combining on single texture,       |
| IOR (index of refraction), 185,              | UV unwrapping, 115–118                         | 178–179                            |
| 188–189                                      | leaves and grass, 119                          | texturing, 177–179                 |
| setting, for subsurface                      | multiple UV maps, 117                          | UV unwrapping, 119                 |
| scattering, 194                              | sharing UV space between                       | Length option, for child           |
| Irregular shadow buffers, 214                | objects, 117–118                               | particles, 128                     |
| Island Selection mode, in UV                 | statues, 119                                   | Length tool, for hair strands, 129 |
| Image editor, 113                            | stone blocks, 115–116                          | lens distortion filter (GIMP), 26  |
| iStockPhoto, 20                              | trees, 115–116                                 | lenses for photographing           |
| IvyGen add-on, 59–61                         | 1/                                             | reference, 20                      |
| texture for leaves                           | K                                              | Levels tool (GIMP), 164            |
| generated by, 178                            |                                                | licensing, for reference           |
| IWarp tool, 178–179                          | key light, 219                                 | material, 20                       |
|                                              | keyboard shortcuts, 8                          | Light Color setting, for point     |
| J                                            | Kimball, Spencer, 13                           | lamp, 212                          |
| T. 1/D 1 2 2 2 2 2 2 2 2 2 2 2 2 2 2 2 2 2 2 | Kink setting, for hair particles,              | Light Paths panel, for Cycles      |
| Jittered/Random setting for hair             | 128, 131–132                                   | renderer, 233                      |
| particles, 126                               |                                                | Lighten brush in Weight Paint      |
| JPEG ( <i>.jpg</i> ) file format, 162, 240   |                                                | mode, 123                          |
| in GIMP, 17                                  |                                                | Lighten Only brush mode, 168       |

| lighting, 211–227              | Mark Seam feature, 112              | measurement units, for rulers, 15  |
|--------------------------------|-------------------------------------|------------------------------------|
| basic for Cycles render        | mask, 164                           | memory requirements when           |
| preview, 200                   | mask layers, 230–231                | sculpting, 72–73                   |
| basic for texture painting,    | Mask option, for material           | menus, 6                           |
| 158–159                        | transparency, 187                   | for editors, 3                     |
| Bat Creature, 218–223          | MatCap materials, 73–74             | mesh, 30                           |
| eyes, 222                      | finding images, 74                  | assigning particle system to,      |
| floor shadows, 222–223         | Material Output node, for Cycles    | 121–122                            |
| Blender Internal renderer,     | material, 187                       | decimating, 99                     |
| 211–212                        | Material Override option,           | deforming with curves, 33          |
| vs. Cycles, 211                | 221–222                             | hiding parts, 81                   |
| shadows, 213–214               | Material settings, in Render        | sharing data across multiple       |
| and composition, 23            | panel, 126                          | duplicates, 58                     |
| in Cycles renderer, 214–215    | Material Utils add-on, 148–149      | retopologizing, 84                 |
| impact on performance, 234     | materials, 183–209                  | topology, 49–52                    |
| Jungle Temple, 224–225         | assigning, 11, 138                  | vertex order in, 76                |
| outdoor, 218                   | for Bat Creature, 191–203           | MeshLab, 99                        |
| of reference material, 20      | fur, 196, 198–199                   | metaballs, 32                      |
| Spider Bot, 223–224            | peach fuzz, 200                     | Mirror Colors texture map, 141     |
| three-point, 219–221           | skin, 191–196                       | Mirror Intensity texture map, 141  |
| tips for, 226–227              | teeth, nails, and eyes,             | Mirror modifier, 33–34, 37, 119    |
| Lightmap Pack operator, 111    | 196–197                             | for wings, 45                      |
| Link feature, 11               | for Blender Internal renderer,      | mirror reflection, 184             |
| lips, 93                       | 185–187                             | Mitchell-Netravali filter, 231     |
| loading files, 11              | creating, 148                       | Mix brush in Weight Paint mode,    |
| local coordinates, 9           | for Jungle Temple, 203–208          | 123, 124                           |
| of objects, 45                 | foreground rocks and                | Mix Shader, for Cycles             |
| origin, and manipulator        | soil, 207                           | renderer, 189                      |
| widget, 8                      | ground/soil, 204                    | modeling, 29. See also blocking in |
| log, of actions, 6             | leaves, 207                         | basic terms, 29–30                 |
| Logic editor, 7                | puddles, 207–208                    | hands and feet, 40–41              |
| Loop Cut tool, 37–38, 103      | statues, 206                        | head, 42–43                        |
| loop cuts, adding multiple, 38 | stone, 204–206                      | poses for characters, 38–40        |
| lossless file formats, 240     | MatCap, 73–74                       | proportional editing, 43–44        |
| ,                              | override for rendering, 230         | wings, 44–45                       |
| M                              | for particle hair, 135              | modeling details, 49–64            |
|                                | for texture painting, 158–159       | Bat Creature, 63–64                |
| Magic Select tool (GIMP), 15   | for Spider Bot, 200–203             | Jungle Temple, 52–61               |
| Main region, in Properties     | tips for, 209                       | ground/soil, 61                    |
| editor, 5                      | Materials tab in Properties editor, | IvyGen add-on, 59–61               |
| Make Duplicates Real           | 6, 73, 138                          | plants, 58–59                      |
| operator, 104                  | for Blender Internal                | statues, 54–55                     |
| Make Local operator, 11        | renderer, 186                       | stone carvings, 55–57              |
| manipulator widget             | deleting material slots, 191        | walls, 53–55                       |
| functions of, 9                | Strand panel, 198                   | Spider Bot, 61–63                  |
| local coordinate origin of     | Math node, 202                      | modes, switching, 11               |
| object and, 8                  | matte surfaces, 184                 | modifiers, 6, 33–34                |
| Map nodes, 204                 | Matthis, Peter, 13                  | applying to Spider Bot, 119        |
| maps, texture, 138–141         | Max curve, in Sculpt mode, 67       | Array, 34, 57, 61–62               |
| Margin option, in Render tab,  | Max Ivy Length parameter, 60        | Bevel, 53                          |
| Bake panel, 138                | Max setting, for Cycles             | Curve, 34                          |
| Zane paner, 100                | renderer, 233                       | for mesh along curve, 61–62        |
|                                | 101140101, 400                      | 101 1110011 1110115 011110, 01 02  |

| modifiers, continued           | New Layer from Visible option     | adding plane in, 34                 |
|--------------------------------|-----------------------------------|-------------------------------------|
| Displacement, 88, 141          | (GIMP), 164                       | display level for, 76               |
| controlling with vertex        | New Texture dialog, 158           | duplicating mesh in, 58             |
| group, 86                      | No Caustics option, for Cycles    | Object Modifiers tab in             |
| Edge Split, 54, 55             | renderer, 233                     | Properties editor, 6                |
| Lattice, 34                    | Node editor, 7                    | Object option, for Normals          |
| Mirror, 33–34, 37, 119         | for Cycles materials, 188,        | texture map, 139                    |
| Multires, 36, 76, 141          | 200–201                           | Object tab in Properties editor,    |
| subdividing before             | node groups, 239–240              | 6, 24                               |
| adding, 73                     | node sockets, 201–202             | Axes setting, 45                    |
| Shrinkwrap, 34, 84, 96         | node trees                        | Duplication panel, 248              |
| Solidify, 34                   | for Bat Creature, 239             | objects. See also groups of objects |
| Subdivision Surface (Subsurf), | default, 235                      | adding to scene, 8                  |
| 33–34, 47, 50, 55, 141–142     | for Jungle Temple, 246            | assigning images to, 138            |
| motion blur, 231–232           | organizing with frames and        | assigning materials to, 138         |
| Motion Tracking layout, 3      | node groups, 239–240              | baking maps for multiple,           |
| mouse, for navigating 3D       | for Spider Bot, 243               | 146–147                             |
| Viewport, 5                    | nodes, in Blender Internal        | centering view on selected, 5       |
| mouth                          | renderer, 189–190                 | copying, 11                         |
| creating cavity, 100–101       | None/Path/Object/Group            | as datablocks, 10                   |
| sculpting, 93                  | setting, for hair particles       | deleting, 10                        |
| topology, 106                  | rendering, 126                    | hiding, 10                          |
| Move Deform mode,              | Normal blending mode, 159         | manipulating, 8–9                   |
| in IWarp, 178                  | Normal option for Project Paint   | selecting, 8                        |
| Move operator, 9               | method, 155                       | visibility of UV coordinates of,    |
| Move tool (GIMP), 15           | Normal values, for hair particles | 117–118                             |
| multiple objects, selecting, 8 | velocity, 126                     | Occlude option for Project Paint    |
|                                | normals, 30                       | method, 155                         |
| Multiply blending mode, 159    |                                   |                                     |
| Multiply brush in Weight Paint | Blender calculation of, 44        | Offset tool (GIMP), 171             |
| mode, 123                      | Normals texture map, 139–140      | Only Render option, 73              |
| Multires modifier, 36, 76, 141 | adding, 194                       | Only Shadow setting, for            |
| subdividing before adding, 73  | baking, 144–145                   | lamps, 213                          |
| M                              | nose/nasolabial fold, topology,   | Opacity setting of GIMP layer, 160  |
| N                              | 106–107                           | open movie projects, of Blender     |
| 2.0                            | NotANumber, 1                     | Foundation, 1–2                     |
| n-gons, 30                     | Nudge brush type, in Sculpt       | OpenEXR (.exr) file format, 142     |
| avoiding, 50                   | mode, 68                          | saving displacement                 |
| in base mesh, problems         | number pad keys, 5                | map as, 143                         |
| from, 40                       | NURBS surfaces, 32                | OpenGL shading, tweaking, 75        |
| nails, of Bat Creature, 63–64, |                                   | opening                             |
| 196–197                        | 0                                 | files in Blender, 11                |
| names                          |                                   | images in GIMP, 16                  |
| of brushes, 66                 | <i>.obj</i> file format, 76, 99   | operators, 10, 30                   |
| for datablocks, 11             | Object Constraints tab in         | frequently used mesh                |
| of layers for rendering, 230   | Properties editor, 6              | operators, 31                       |
| navigating 3D Viewport, 5      | Object Data tab in Properties     | edge loop operators 38              |
| Negative setting               | editor, 6, 10                     | OrenNayar shader model, 186         |
| in Materials tab, Influence    | for curve object, 32              | origin, 5, 9                        |
| panel, 192                     | lamp icon, 212                    | and applying transforms, 45         |
| for point lamp, 212            | UV Coordinates panel, 175         | local coordinate origin, 9–10       |
| negative space, 22–23          | Vertex Groups panel, 86           | orthographic references, 20         |
| NeoGeo, 1                      | Object mode, 8, 11                | aligning, 24–26                     |
|                                |                                   |                                     |

| orthographic view, snapping to, 5                                     | balancing time and quality,                 | simplicity and focus, 23             |
|-----------------------------------------------------------------------|---------------------------------------------|--------------------------------------|
| outdoor lighting, 218                                                 | 233–234                                     | testing in Blender, 24               |
| Outliner, 2                                                           | Blender Internal renderer vs.               | visual path, 23                      |
| Output settings, for renderer, 232<br>Overlay blending mode, 159, 175 | Cycles renderer, 183–184 impact of mirror   | concept art and references,<br>19–21 |
| Overlay blending mode, 139, 179                                       | reflections, 184                            | references in GIMP, 24–26            |
| P                                                                     | OpenGL shading and, 75                      | pressure-sensitive pen tablet, 157   |
| •                                                                     | optimizing in sculpting, 72–73              | Preview option, in Cycles            |
| packing                                                               | Render tab settings for, 232                | renderer, 233                        |
| external files into .blend file, 11                                   | soft shadows and, 225                       | procedural details, 87–89            |
| UV islands into single grid, 113                                      | Perspective Clone tool (GIMP), 15           | procedural textures, 198, 209        |
| Paint Dynamics (GIMP), 16                                             | Perspective tool (GIMP), 15                 | Project from View (Bounds)           |
| Paint Dynamics editor (GIMP),                                         | Perspective                                 | operator, 112                        |
| 157–158                                                               | and background images, 27                   | Project from View operator, 112      |
| Paint tool (GIMP), 170                                                | and composition, 23                         | Project mode, for Shrinkwrap         |
| Paintbrush tool (GIMP), 15                                            | switching between                           | modifier, 96                         |
| painting. See also texture painting                                   | orthographic and                            | Project Paint mode, 154-155          |
| in GIMP, 16                                                           | camera, 5                                   | Properties editor, 2, 5-6. See also  |
| panels, 3                                                             | photos, for texturing, 162                  | names of specific tabs               |
| Paper Sky setting, in Blender                                         | Physics tab in Properties editor, 6         | panels, 3                            |
| Internal renderer, 216                                                | Pinch brush type, in Sculpt                 | Properties region of 3D Viewport     |
| Parent particles, 126                                                 | mode, 68                                    | 3D Cursor panel, 8                   |
| Particle mode, 129                                                    | pinning vertices, for UV                    | Transform panel, 34                  |
| particle systems. See also fur; hair                                  | unwrapping, 113                             | proportional editing, 43–44          |
| particles                                                             | Pivot Center option, 8                      | proportions                          |
| adding, 125–131                                                       | pivot points, for 3D manipulator            | for head, 92–93                      |
| controlling with textures,                                            | widget, 9                                   | in sculpting, 77                     |
| 132–133                                                               | placeholders, 29                            | puddles, 207–208                     |
| for hair, 121–122                                                     | plane, adding, in Object mode, 34           | Puff tool, in Particle Mode, 129     |
| object rotation and, 134<br>for pebbles, 248–249                      | Plane Offset, of custom sculpt<br>brush, 71 | Python API, 6                        |
| tips for, 135                                                         | planes in sculpting, 77                     | Q                                    |
| uses for, 132–135                                                     | Bat Creature, 79–80                         | •                                    |
| Particles Per Face setting for hair                                   | plants, 58–59                               | quad (quadrangle), 30                |
| particles, 126                                                        | .png file format, 240                       | quad-based meshes, 40                |
| Particles tab in Properties editor,                                   | Point lamp, 212                             | Quadratic Edge Collapse              |
| 6, 125                                                                | point of view, of reference                 | Decimation tool                      |
| Parting controls, for child                                           | material, 20                                | (MeshLab), 99                        |
| particles, 128                                                        | pole, 50                                    | Quick Edit option for Project        |
| passes                                                                | splitting or eliminating, 51–52             | Paint mode, 155, 164                 |
| in Cycles rendering                                                   | Polish brush, in Sculpt Mode, 92            | Quick Mask (GIMP), 171               |
| (samples), 233                                                        | polycount of scene, 76                      |                                      |
| for Approximate setting, world                                        | polygon, 30                                 | R                                    |
| lighting, 217, 223                                                    | Pose mode, 251                              |                                      |
| as render outputs, 230                                                | posing, Bat Creature, 89–90                 | Radial kink option, for hair         |
| Paths dialog (GIMP), 16                                               | Post-Processing settings, 232               | particles, 128                       |
| Paths tool (GIMP), 15                                                 | Premultiplied alpha option, 232             | Rake brush, for Sculpt mode,         |
| peach fuzz, for Bat Creature,                                         | preparation, 19–28                          | creating, 70                         |
| 131, 200                                                              | composition, 21–23                          | RAM (random access memory),          |
| pen tablet, pressure-sensitive, 157                                   | rule of thirds, 22                          | requirements, 72–73                  |
| Pencil tool (GIMP), 15                                                | silhouette and negative                     | random emission of particles, 126    |
| performance                                                           | space, 22                                   |                                      |

| Random Falloff option, for       | Bat Creature, 234                   | for specular shaders in            |
|----------------------------------|-------------------------------------|------------------------------------|
| proportional editing, 44         | Jungle Temple, 242–246              | Cycles, 170                        |
| random rotation, for grass, 134  | Spider Bot, 241–242                 | rule of thirds, 22                 |
| random roughness, for hair       | subdivision level for, 76           | rulers, for GIMP canvas, 15        |
| particles, 128                   | repeating                           | ,                                  |
| random seed, for generating      | modifiers, 96                       | S                                  |
| child particles, 127             | objects, 57                         |                                    |
| random values, for hair particle | research, 19                        | Samples                            |
| velocity, 126                    | Reset option for UV                 | in Cycles renderer, 233            |
| ray tracing                      | unwrapping, 112                     | for Jungle Temple, 242             |
| for lighting, 211                | Reshape operator, 76                | for Spider Bot, 242                |
| mirror reflections, 184          | Resolution settings, for Blender    | for ray-traced shadows, 213        |
| for shadows, 213                 | Internal renderer, 231              | for shadow buffers, 214            |
| for transparency, 185, 187       | rest areas, in reference image, 23  | saturation, tips for, 209          |
|                                  | _                                   | Save All Edited option for Project |
| Real Sky setting, in Blender     | restoring, original default .blend  |                                    |
| Internal renderer, 216           | file, 4                             | Paint method, 155                  |
| Recalculate Normals operator, 44 | Resynthesize filter, 171            | saving                             |
| reference images                 | retopology, 95–107                  | in Blender, 11                     |
| in Blender, 26                   | alternative methods, 96             | displacement map as                |
| creating, finding, and using,    | for Bat Creature, 84, 98–102        | OpenEXR image, 143                 |
| 19–20                            | body, 100–102                       | in GIMP, 17–18, 162                |
| factors to consider, 20–21       | decimation, 99                      | Scale operator, 34                 |
| preparation in GIMP, 24–26       | for Jungle Temple trees, 97–98      | in Edit mode, 31                   |
| reference sheet, creating, 24–25 | snapping to surfaces, 95–96         | Scale setting, for subsurface      |
| referencing datablocks from      | for Spider Bot, 102–105             | scattering, 194                    |
| other files, 11                  | tips for, 104                       | Scale tool (GIMP), 15              |
| reflection, 184                  | retouching, in GIMP, 240–241        | scaling operator, 8                |
| tips for, 209                    | RGB Radius setting, for             | scalp, creating, 122–123           |
| refraction, 185                  | subsurface scattering, 195          | Scattering Color setting, for      |
| regions in editors, 3            | RGB textures, 193                   | subsurface scattering,             |
| in 3D Viewport, 4–5              | rigging characters, 38–39, 247,     | 194–195                            |
| Remove Doubles operator, 53      | 251–252                             | Scattering Weight (Front/Back)     |
| Render Active Viewport, 176      | alternatives to, 89                 | setting, for subsurface            |
| render engines, 183–184. See     | rigid body physics, 6               | scattering, 195                    |
| also Blender Internal            | rim light, 220                      | Scene tab in Properties editor, 5  |
| renderer; Cycles renderer        | ripples in water, 208               | scenes, 7–8                        |
| selecting, 6                     | Roosendaal, Ton, 1                  | adding objects to, 8               |
| Render panel, for hair           | Rotate brush type, in Sculpt        | creating, 7–8                      |
| particles, 126                   | mode, 68                            | information about current, 6       |
| Render tab in Properties editor, | Rotate operator, in Edit mode, 31   | polycount of, 76                   |
| 5, 229–233                       | Rotate tool (GIMP), 15, 162         | scene layers for final             |
| Bake panel, 138                  | rotating                            | render, 230                        |
| Dimensions panel, 230–231        | camera, 34                          | Scissors Select tool (GIMP), 15    |
| Layers panel, 230                | objects, 8                          | Scrape brush type, in Sculpt       |
| Material Override option,        | Rotation panel, for hair            | mode, 68                           |
| 221–222                          | particles, 126                      | Scrape Flat brush, in Sculpt       |
| Performance panel, 232           | rotation properties, for grass, 134 | mode, creating, 71                 |
| Render panel, 229                | roughness map for Spider Bot, 180   | Scripting layout, 3                |
| Shading panel, 232               | Image Texture node for, 202         | Sculpt mode, 65–68                 |
| rendering                        | Roughness setting                   | creating custom brushes,           |
| balancing time and quality,      | for child particles, 128            | 69–72                              |
| 233–234                          | 1                                   | default brushes, 68                |

| display level of Multires            | selecting                         | skin creases, brush type for, 67  |
|--------------------------------------|-----------------------------------|-----------------------------------|
| modifier for, 76                     | in Edit mode, 31                  | sky background, 232               |
| sculpting, 65–93                     | objects, 8                        | for Jungle Temple, painting in    |
| advantages of, 65                    | Selection tools (GIMP), 14–15, 17 | GIMP, 243–244                     |
| applying displacement map,           | Sequencer checkbox, 232           | Sky Texture node, 218             |
| 85–86                                | Shadeless option, for material    | Smart UV Project operator, 111    |
| basics, 77–78                        | shading, 186                      | Smear brush type, 154             |
| Bat Creature, 77–78                  | Shader node, for Cycles           | smoke, simulating, 6              |
| breaking symmetry, 89                | material, 187                     | Smooth curve, in Sculpt mode, 67  |
| coarse anatomy, 80–81                | shading modes, 30, 46             | Smooth operator, in Edit          |
| details, 83, 87–89                   | Shading panel, in Materials       | mode, 31                          |
| expression, 89–90                    | tab of Blender Internal           | Smooth shading mode, 46–47, 54    |
| eyes, 83–84                          | renderer, 186                     | Smooth Stroke, 67, 71             |
| hiding mesh parts, 81                | shadow buffers, 213, 227          | Smudge tool (GIMP), 15            |
| planes, 79                           | options, 213–214                  | Snake Hook brush type, in Sculpt  |
| posing, 89–90                        | Shadow panel, in Materials tab    | mode, 68                          |
| retopologizing, 84                   | of Blender Internal               | snapping, 15                      |
| shape keys for hard-to-reach         | renderer, 187                     | options, 36                       |
| areas, 80–82                         | Shadow texture map, 139           | in 3D Viewport Edit               |
| transferring details to new          | shadows                           | mode, 30                          |
| mesh, 84–86                          | for Bat Creature, 222             | for retopology, 95–96             |
| volumes, 79                          | in Blender Internal renderer,     | viewport to specific angles, 5    |
| wings, 83                            | 213–214                           | Snapping tools, for extruding     |
| faces, natural-looking, 92–93        | and fur, 222                      | curves, 35–36                     |
| optimizing performance,              | tips for, 226–227                 | snapping viewport, to specific    |
| 72–73                                | Shadows option, for Cycles        | angles, 5                         |
| Spider Bot, 90–92                    | renderer, 233                     | socket types, in node editor,     |
| seamless textures. See also tileable | shape keys for hard-to-reach      | 201–202                           |
| textures                             | areas, 80–82                      | soft body physics, 6              |
| as a basis for further texture       | Shape option, for strand          | Soft setting, for shadow          |
| painting, 173–177                    | rendering, 198                    | borders, 214                      |
| creating, 171–173                    | shapes of GIMP brushes, 16–17     | soft shadows, performance         |
| seams, 109, 112                      | Sharp curve, in Sculpt mode, 67   | and, $225$                        |
| fixing, 164–166                      | Sharp Falloff option, for         | Soft Size setting, for ray-traced |
| search dialog, with spacebar, 2      | proportional editing, 44          | shadow, 213                       |
| see-through mesh, in 3D              | Sharpen node, 238                 | Soften brush type, 154            |
| Viewport Edit mode, 30               | Shear tool (GIMP), 15             | Solidify modifier, 34             |
| Select by Color tool (GIMP), 15      | Shrink/Fatten tool, 44            | Space stroke for sculpting, 66    |
| Select Edge/Face Loop                | Shrink operator, in Edit mode, 31 | spacebar, for search dialog, 2    |
| operator, 38                         | Shrinkwrap modifier, 34, 84, 96   | Specular Colors texture map, 141  |
| Select menu                          | side view, snapping to, 5         | Specular Intensity texture        |
| ▶ Feather, 20 Pixels, 170            | silhouette, 22                    | map, 141                          |
| ▶Random, 248                         | simple child particles, 127       | specular map                      |
| Select Sharp operator, 115           | Simple subdivision option, 76     | for Bat Creature, 168–169         |
| Selected Layers blending             | Sintel, 2                         | for leaf image, 178               |
| mode, 159                            | Size option                       | Specular panel, in Materials      |
| selected objects                     | for particles, 127                | tab of Blender Internal           |
| centering view on, 5                 | of shadow-buffer map, 214-215     | renderer, 186                     |
| layer for baking, 147                | for strand rendering, 198         | specular reflection, 184          |
| Selected to Active option,           | skeleton for models, 247          | hardness value and, 187           |
| in Render tab, Bake                  | sketching topology, 51            | hardness vs. roughness and, 170   |
| panel, 138                           | skin, for Bat Creature, 191–196   | Specular setting, for lamp, 212   |

| specular textures, 166–168 for Bat Creature, 169 for Spider Bot, 180  Sphere Falloff option, for proportional editing, 44  Sphere Projection operator, 111  Sphere setting, for lamp fade, 212  Spider Bot alternate renders, 251 armatures, 252 composited output, 243 creating, 47  Cycles renderer for, 184 eyes, 63 lighting, 223–224 materials, 200–203 finished, 209 node setup, 201, 203 modeling details, 61–63 node tree for compositing, 243 rendering and compositing, 241–242 retopology for, 102–105 | straight Alpha option, 232 strand coordinates, 192, 198–199 Strand panel of Materials tab, 198 strand render, 196, 198 for hair particles, 126 Strength setting, for Attenuation setting, world lighting, 217 Stroke panel, in Sculpt mode, 66–67 Subdivide operator, in Edit mode, 31 Subdivision Surface (Subsurf) modifier, 33–34, 47, 50, 55, 141–142 subsurface scattering (SSS), 187, 194–196 Subtract brush in Weight Paint mode, 123 Subtractive mode, for sculpt brush, 67 sun lamp, 212 support loops, 56–57 Surface Diffuse setting, for strand | seamless textures, 171 UV coordinates with grid texture, 114 Texdraw brush type, 153 text objects, 32 Text tool (GIMP), 15 texture baking, 137–152 for Bat Creature, 141–146 ambient occlusion baking, 144–146 bit depth and textures, 142–143 displacement from sculpt to final mesh, 141–142 displacement map applied, 144 normal map baking, 144, 145 controls, 138–139 general tips, 151 images vs. textures, 137–138 for Jungle Temple, 149, 151 map types, 139–141 for Spider Bot, 146–150 |
|----------------------------------------------------------------------------------------------------|----------------------------------------------------------------------------------------------------|----------------------------------------------------------------------------------------------------|
| sculpting, 90–92                                                                                                    | rendering, 198                                                                                                    | diffuse colors and textures,                                                                                                    |
| texture baking for, 146–150 diffuse colors and textures,                                                                                                    | surface texture, in sculpting, 77–78                                                                                                    | 148–149<br>maps for multiple objects,                                                                                                    |
| 148–149                                                                                                    | switching                                                                                                    | 146–147                                                                                                    |
| maps for multiple objects,<br>146–147                                                                                                    | editors, 3<br>layouts, 3–4                                                                                                    | texture coordinates, 109<br>UV coordinates as, 207                                                                                                    |
| texture painting, 179–180, 181                                                                                                    | modes, 11                                                                                                    | Texture Coordinates node, 201                                                                                                    |
| decals, 180                                                                                                    | symmetry when sculpting, 67                                                                                                    | texture maps, 139–141                                                                                                    |
| UV unwrapping, 119–120                                                                                                    | breaking in Bat Creature, 89                                                                                                    | Texture nodes, in Cycles                                                                                                    |
| spot lamp, 212                                                                                                    | System tab of User Preferences, 75                                                                                                    | renderer, 189–190                                                                                                    |
| clipping range, 215                                                                                                    | _                                                                                                    | Texture Paint mode, 153–154, 158                                                                                                    |
| shadow buffers for, 213                                                                                                    | T                                                                                                    | materials and UI setup,                                                                                                    |
| SSS (subsurface scattering), 187,                                                                                                    | T 00 00                                                                                                    | 158–159                                                                                                    |
| 194–196<br>Stamp settings, 232                                                                                                    | T pose, 38–39 Tangent ention for Normal man                                                                                                    | texture painting, 153–181<br>Bat Creature, 158–170, 181                                                                                                    |
| statues, 54–55                                                                                                    | Tangent option, for Normal map,<br>139–140                                                                                                    | eyes, 168, 170                                                                                                    |
| node setup, 206                                                                                                    | Tangent Shading option                                                                                                    | layer groups, 166–168                                                                                                    |
| texturing, 173–175                                                                                                    | for material shading, 186–187                                                                                                    | layer masks, 166                                                                                                    |
| UV unwrapping, 119                                                                                                    | for strand rendering, 198                                                                                                    | layer modes, 159–164                                                                                                    |
| Stencil option                                                                                                    | tangent space normal map, 194                                                                                                    | materials and UI setup,                                                                                                    |
| in Materials tab, Influence                                                                                                    | Targa (.tga) file format, 17, 143,                                                                                                    | 158–159                                                                                                    |
| panel, 192                                                                                                    | 162, 240                                                                                                    | seams, 164–166                                                                                                    |
| for Project Paint mode, 155, 175                                                                                                    | Tears of Steel, 2                                                                                                    | specular and hardness                                                                                                    |
| stepping artifacts, avoiding, 143                                                                                                    | teeth, of Bat Creature, 63–64,                                                                                                    | textures, 166–168                                                                                                    |
| stone blocks                                                                                                    | 196–197                                                                                                    | in GIMP, 155–158                                                                                                    |
| modeling, 34, 53–55                                                                                                    | testing                                                                                                    | adding brush variation,                                                                                                    |
| material setup, 205<br>unwrapping, 115–116                                                                                                    | composition in Blender, 24                                                                                                    | 157–158                                                                                                    |
| unwrapping, 119-110                                                                                                    | lighting with clay rander 991                                                                                                    | creating brushes 156                                                                                                    |
| stone carvings, 55–57                                                                                                    | lighting with clay render, 221                                                                                                    | creating brushes, 156                                                                                                    |

| Jungle Temple, 170–179, 181         | Timeline, 2                       | universal brush size, 67        |
|-------------------------------------|-----------------------------------|---------------------------------|
| hardness vs. roughness, 170         | Tool Options dialog, 16, 168      | Unwrap operator, 84             |
| leaves, 177–179                     | Tool Options panel, 32            | user interface                  |
| seamless textures, 171–173          | Tool Shelf in 3D Viewport, 3      | for Blender                     |
| statues, 173–175                    | Sculpt mode options in, 65        | customizing, 3                  |
| texturing to camera, 176            | Toolbox, in GIMP, 14–15           | default layout, 2               |
| Project Paint method, 154–155       | top-down view, snapping to, 5     | setup for painting, 158–159     |
| Spider Bot, 179–180, 181            | topology, 30, 49–52. See also     | storing multiple layouts, 3–4   |
| decals, 180                         | retopology                        | for GIMP, 14–16                 |
| in UV Image editor, 155             | characteristics of good, 50       | canvas, 15                      |
| Texture panel in Sculpt mode,       | creating, 36                      | User Preferences editor, 59     |
| 66, 154                             | dealing with difficult, 50–52     | to enable add-on, 148           |
| for custom brush, 69                | of head, 106–107                  | System tab, 72, 75              |
| Textured Solid shading option,      | sketching, 51                     | UV coordinates, 109             |
| 114, 138, 146                       | transferring details between      | editing, 110–115                |
| Textured Viewport shading, 171      | meshes, 84–86                     | mapping texture to, 192         |
| textures                            | Transform panel, of Properties    | testing, 114                    |
| assigning                           | region, 34                        | as texture coordinates, 207     |
| to model's UV coordinates,          | Transformation tools (GIMP), 15   | UV Coordinates panel, of Object |
| 113–114, 138                        | Translate operator, in Edit       | Data tab 175                    |
| to material, with Blender           | mode, 31                          | UV Editing layout, 3            |
| Internal renderer,                  | Translucency option, for material | UV Grid, 110–111                |
| 191–194                             | shading, 186                      | UV Image editor, 7, 26–27, 110  |
| to Image Texture node, with         | Translucent BSDF shader, 207      | for 2D painting, 153            |
| Cycles, 200–202                     | for Cycles renderer, 189          | texture painting in, 155        |
| controlling particles with,         | transmission of light, 185        | for UV coordinate editing, 110  |
| 132–133                             | Transparency panel, in Materials  | UV Test Grid option for new     |
| as datablocks, 11                   | tab of Blender Internal           | image, 114                      |
| seamless, creating, 171–172         | renderer, 187                     | UV islands, packing on single   |
| tileable, 110, 170                  | Transparency setting, for Cycles  | grid, 113                       |
| Textures tab in Properties editor,  | renderer, 233                     | UV map, duplicating, 175        |
| 6, 191                              | Transparent BSDF shader, for      | UV Map option, for strand       |
| Image or Movie setting, 73          | Cycles renderer, 189              | rendering, 198                  |
| Textures texture map, 140           | trees                             | UV unwrapping, 109–120          |
| .tga (Targa) file format, 17, 143,  | proxies for, 34–35                | assigning UV textures, 113–114  |
| 162, 240                            | textures, 173–174                 | Bat Creature, 114–115           |
| thin faces, problems from, 40       | UV unwrapping, 115–116            | editing coordinates, 111–115    |
| This Layer Only setting             | tri (triangle), 30                | Jungle Temple, 115–118          |
| for lamps, 212                      | avoiding, 50                      | leaves and grass, 118           |
| for shadow, 213                     | in base mesh, problems            | multiple UV maps, 117           |
| Threads setting, and rendering      | caused by, 40                     | sharing UV space between        |
| performance, 232                    | hiding, 52                        | objects, 117–118                |
| three-dimensional. See 3D entries   | joining to make quad, 50, 51      | statue, 118                     |
| three-point lighting, 219–221       | Triangles to Quads operator, 53   | stone blocks, 115–116           |
| Thumb brush type, in Sculpt         | turntable, 251                    | trees, 115–116                  |
| mode, 68                            |                                   | packing, 113                    |
| .tiff file format, 240              | U                                 | pinning vertices, 113           |
| tileable texture 110, 149, 170. See |                                   | seams, 112                      |
| also seamless texture               | Undo dialog, 16                   | Spider Bot, 119–120             |
| Tiles setting, and rendering        | units of measurement,             | tools for, 111–112              |
| performance, 232                    | for rulers, 15                    |                                 |
|                                     |                                   |                                 |

| V                                  | water material, 207–208           |
|------------------------------------|-----------------------------------|
|                                    | Wave option, for hair             |
| VBOs (vertex buffer objects), 72   | particles, 128                    |
| Velocity panel, for hair           | wavefront objects, exporting      |
| particles, 126                     | object as, 99                     |
| Velvet BSDF shader, for Cycles     | Waves Texture node, 208           |
| renderer, 189                      | websites                          |
| vertex, 30                         | for Blender builds, 2             |
| count, 6                           | CGTextures, 162, 171, 243, 248    |
| extruding, 31                      | for GIMP, 13                      |
| hair particles emitted from, 126   | Weight Paint mode, 123-125        |
| order, 76                          | Width Fade option, for strand     |
| pinning for UV unwrapping,         | rendering, 198                    |
| 113                                | wings                             |
| positions in Local coordinate      | Bat Creature sculpting, 83        |
| space, 9                           | modeling, 44–45                   |
| proportional editing and,          | wireframe view mode, 5            |
| 43-44                              | wires of Spider Bot, modeling     |
| vertex buffer objects (VBOs), 72   | details, 61–62                    |
| vertex group                       | World settings                    |
| controlling modifiers with, 89     | for Bat Creature, 223             |
| for displacement control, 86       | for Blender Internal renderer,    |
| for hair particles, 123, 128       | 216–217                           |
| for hair density, 124              | in Cycles renderer, 218           |
| for hair length, 125               | for Jungle Temple, 224            |
| Vertex option, for snapping, 36    | World Settings tab in Properties  |
| vertical guides, in GIMP, 15       | editor, 5, 73                     |
| vertices. See vertex               |                                   |
| Video Editing layout, 3            | X                                 |
| viewer nodes, compositing,         |                                   |
| 238–239                            | x-axis, 5                         |
| viewport, snapping to specific     | .xcf (GIMP) file format, 17,      |
| angles, 5                          | 162, 166                          |
| vignette                           | x-coordinate, 5, 109              |
| for Bat Creature, 238              |                                   |
| for Jungle Temple, 245             | Υ                                 |
| vines, IvyGen add-on for creating, |                                   |
| 59-61                              | y-axis, 5                         |
| virtual parent particles, 127      | y-coordinate, 5, 109              |
| visibility, of GIMP layers, 160    |                                   |
| visual path, 23                    | Z                                 |
| Volume option, for snapping, 36    |                                   |
| volumes in sculpting, 77           | z-axis, 5                         |
| Bat Creature, 79                   | z-coordinate, 5, 109              |
| Voronoi texture, 133               | Z transparency, 185, 187          |
| Voronoi Texture node, 204          | Zenith Color, in Blender Internal |
|                                    | renderer, 216                     |
| W                                  | .zmt format, 74                   |
|                                    | Zoom tool (GIMP), 15              |
| walls, 53–55                       | , , , , ,                         |

Warp operator, 44